## ■レポート投稿 (会報誌掲載やコラム、レポート)

**ログイン**

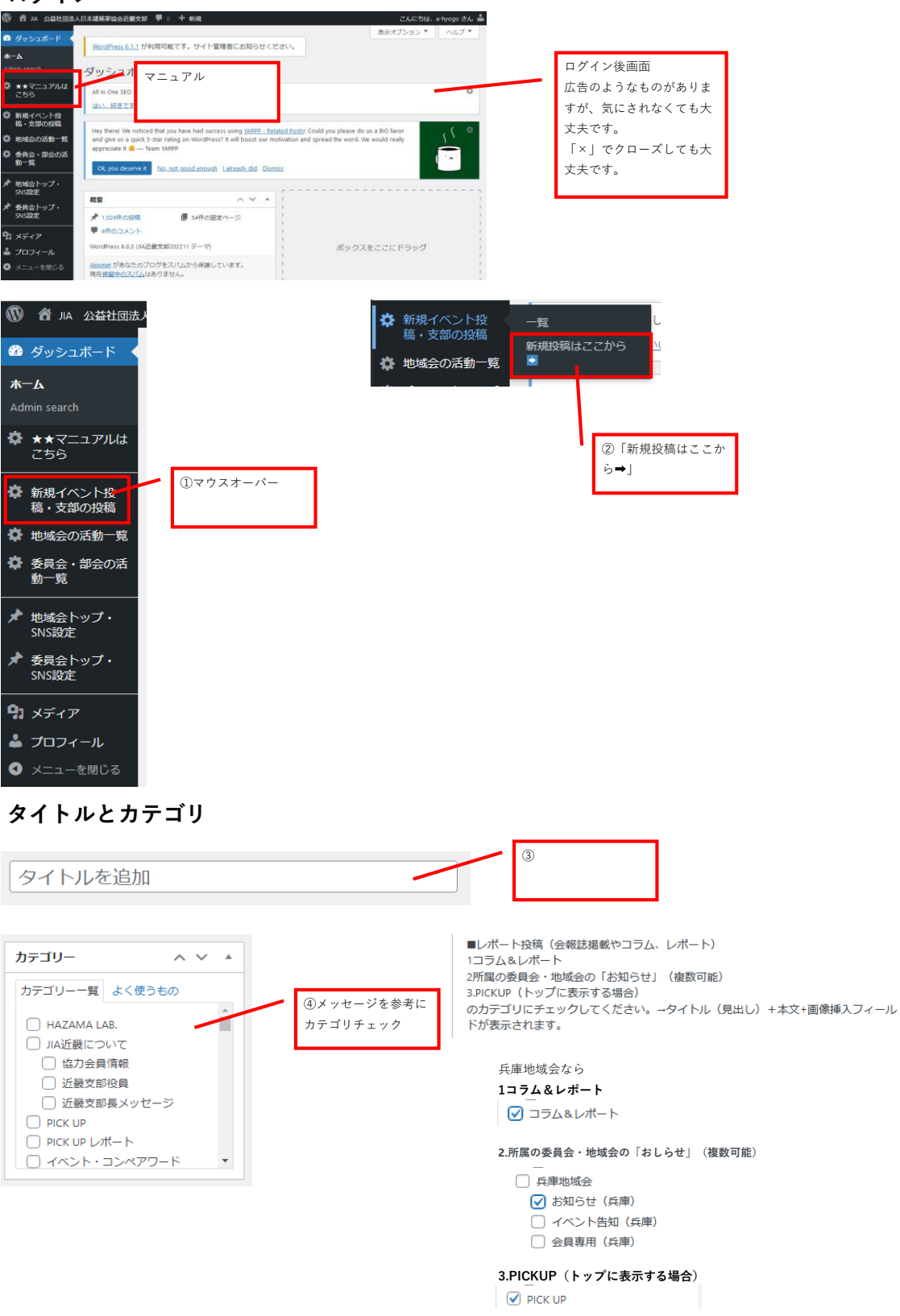

## **必要情報の入力**

**カテゴリ選択をすると、イベント投稿用の入力フィールドが表示されます。上から該当するものを入力してください。 ・・・・・・・・・・・・・・・・・・・・・・・・・・・・・・・・。**<br>未入力フィールドは非表示となります。

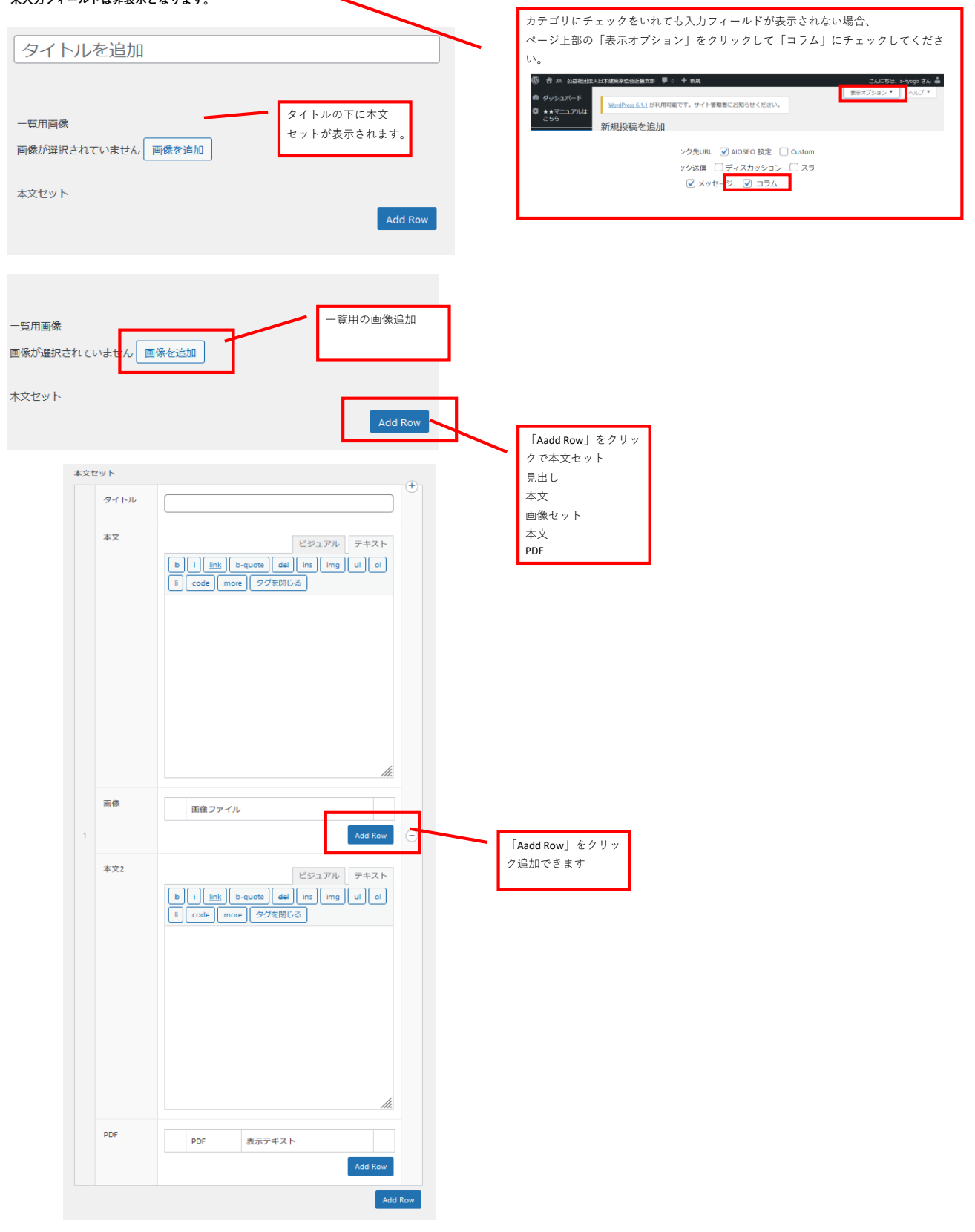

## **アイキャッチ画像**

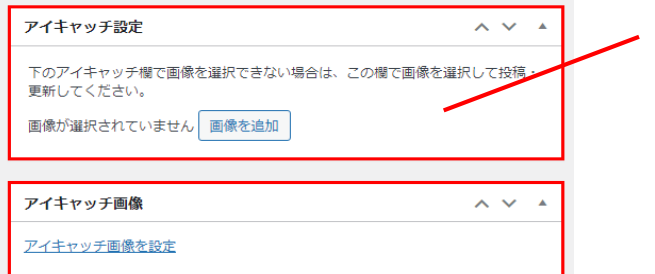

トップページや、イベント一覧ページに表示される画像です。「アイキャッ チ画像」で画像を選択できない場合は、「アイキャッチ設定」で画像を追加 してください。

設定しない場合は、JIAロゴが表示されます。

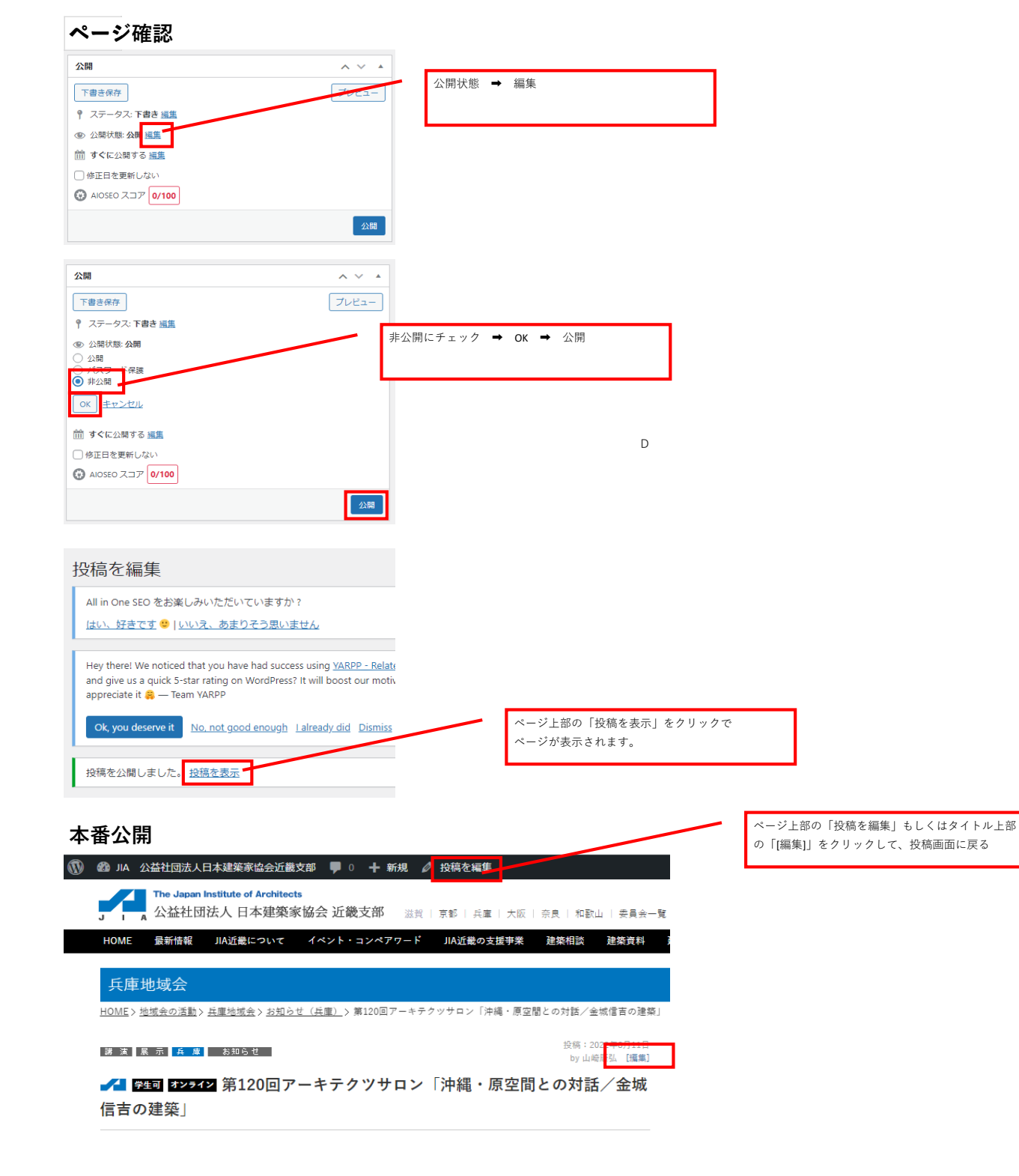

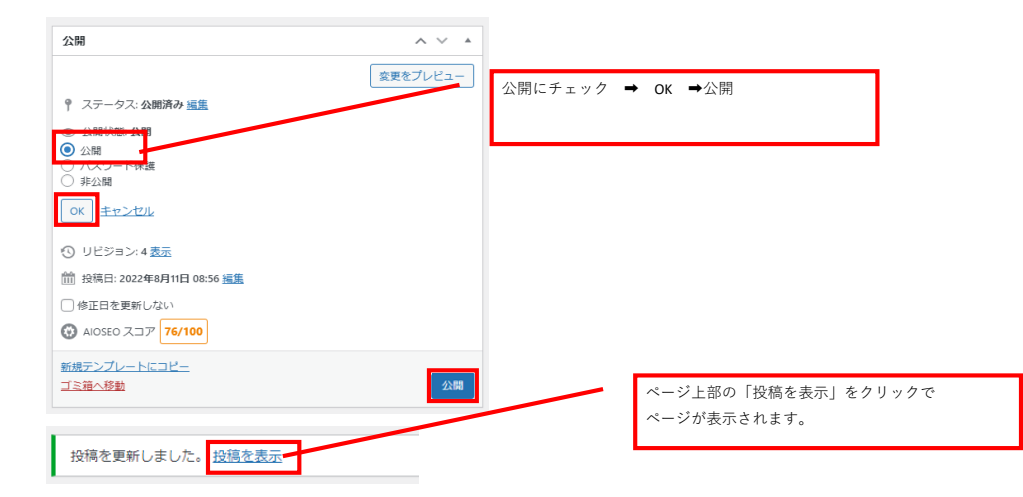

## **本番公開ページ確認**

投稿ページ 各地域会・委員会のトップページ

コラム&レポート一覧 http://www.jia.or.jp/kinki/event/columnsreports/